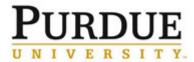

#### Applying to Job Posting – External Candidate Quick Reference Guide

#### Last Updated: 01/22/2019

This Quick Reference Guide outlines the steps for job seekers to create a candidate profile and apply to a job posting at Purdue University.

| Access Purdue's Career Website                                                                            |                                                                                                    |
|----------------------------------------------------------------------------------------------------|----------------------------------------------------------------------------------------------------|
| Visit Purdue's <b>Careers</b><br>webpage.<br>Click <b>View Profile</b> .                                  | https://careers.purdue.edu/         PURDUE       Home       Current Employees       Why Purdue       Featured Careers -         V N I V E R S I T Y.       View Profile                                                                                                    |
| Returning users, enter <b>Email</b><br><b>Address</b> and <b>Password</b> , and<br>click <b>Sign In</b> . | Career Opportunities: Sign In         Have an account?         Please enter your login information below. Both your username and password are case sensitive.         * Email Address:         * Password:         Sign In         Forgot your password?         Not a registered user yet?         Create an account to apply for our career opportunities.                          |
| New users should click <b>Create</b><br>an account.                                                       | Career Opportunities: Sign In         Have an account?         Please enter your login information below. Both your username and password are case sensitive.         * Email Address:         * Email Address:         * Password:         Sign In         Forgot your password?         Not a registered user yet?         Create an account to apply for our career opportunities. |

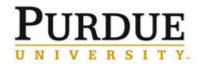

| Enter <b>Email Address</b> ,<br><b>Password</b> , and <b>Name</b><br>information.                                                          | Go Back         Already a registered user? Please sign in         Login credentials are case sensitive         * Email Address:         * Retype Email Address:         * Choose Password:         * Choose Password:         * Retype Password:         * First Name:         * Last Name:         Notification:         Meceive new job posting notifications         Hear more about career opportunities         Create Account |
|----------------------------------------------------------------------------------------------------|----------------------------------------------------------------------------------------------------|
| Candidate Profile                                                                                                    |                                                                                                    |
| Prior to applying for a job at Purdue                                                                                                    | e University, candidates must create a profile.                                                                                                    |
| Click <b>My Candidate Profile</b> .                                                                                                    | HOME JOB SEARCH JOB MANAGEMENT PASSWORD MANAGEMENT MY PROFILE                                                                                                    |
| Click <b>Browse</b> to select<br>resume file.<br><u>NOTE</u> : File type must be DOCX,<br>PDF, Image or Text.<br>Click <b>Upload</b> .     | Upload Resume         The first step in creating your profile is to upload your resume. We'll automatically organize it to make it searchable by our recruiters and maximize your chance of finding a match.         Accepted File types: DOCX, PDF, Image and Text         Choose File:       Browse         Choose File:       Browse         Choose File:       Upload                                                           |
| As the file uploads, the system<br>automatically attempts to<br>organize the information into the<br>appropriate categories and<br>fields. | Upload Resume       ×         The first step in creating your profile is to upload your resume. We'll automatically organize it to make it searchable by our recruiters and maximize your chance of finding a match.         Image: Processing                                                                                                    |

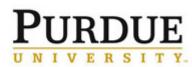

| Successful upload of the resume file is displayed.                                                                                                    | Your resume has been uploaded and organized for better searching.<br>Take a look at the information below in case we made a mistake or missing something. To delete all the info, just Click "Cancel" above.                                                                                                    |  |
|----------------------------------------------------------------------------------------------------|----------------------------------------------------------------------------------------------------|--|
| To upload a cover letter or a<br>new resume, click the <b>Click</b><br><b>here to attach your Cover</b><br><b>Letter</b> link.                                                                                                    | <ul> <li>*Please note that when parsing your resume, you may need to delete some candidate profile entries created on your behalf.</li> <li>Tiffany LB Weatherford's Resume  </li> <li>Initial Diplated: 12/21/2017</li> <li>Your Cover Letter is not on file.</li> <li>Click here to attach your Cover Letter</li> </ul>                                                                                                    |  |
| Complete any missing required information such as phone and address.                                                                                                    | More Information         Home Phone*         Street Address*         City*         Lafayette         State / Province*         Indiana         Postal Code*         47909         Country*         United States                                                                                                    |  |
| Auto-loaded information from<br>the resume file will populate<br>some of the previous<br>employment, education,<br>languages, and certifications<br>sections. Make any necessary<br>corrections to the parsed<br>information.<br><u>NOTE</u> : If a resume has been<br>uploaded it is not necessary to<br>complete the information<br>section.<br>If not uploading a resume/CV,<br>the information in this section<br>should be completed in as much<br>detail as possible. | ✓ Previous Employment       + Add Another         ≡ Purdue University       Remove       ✓         Instructional Designer/Trainer       >Details         ≡ Industrial Federal Credit Union       Remove       ✓         Trainer       >Details         ■ UNSPECIFIED       Remove       ✓         Teller       >Details         ✓ Education       + Add Another         ≡ No Selection       Remove       ✓         Purdue University West Lafayette, IN       >Details         ✓ Language Skills       + Add |  |
| Click <b>Save</b> before leaving profile.                                                                                                    | Changes pending. You must save your changes in order to keep them.                                                                                                    |  |
| Search for Jobs                                                                                                    |                                                                                                    |  |
| Job postings can be searched<br>by entering the following search<br>criteria:<br>• Keyword<br>• Location<br>• Title<br>• Department                                                                                                    | Search by Keyword Search by Location Search Jobs<br>More Options Clear<br>Title Department<br>All V All                                                                                                    |  |

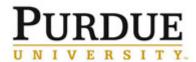

| To perform a wide open search<br>of all vacant positions, leave all<br>search criteria blank. |                                                                                                    |                                                                                                    |
|-----------------------------------------------------------------------------------------------|----------------------------------------------------------------------------------------------------|----------------------------------------------------------------------------------------------------|
| Click Search Jobs for results.                                                                |                                                                                                    |                                                                                                    |
| The <b>Search Results</b> are displayed in a table below the search criteria fields.          | Title     Facility       Title     Facility       Assistant - Administrative (1)     Facility       Student (1)     Facility       Post Doc Research Associate Adjunct     Facility | DateShift TypeDate (m/d/yy)Shift TypeFilter<br>ResetJan 19, 2018Jan 19, 2018Jan 19, 2018Jan 19, 2018                                                                                                    |
| Submit Application                                                                            |                                                                                                    |                                                                                                    |
| From the list of positions, click the <b>Title</b> .                                          | Assistant - Administrative (1) J                                                                                                    | an 19, 2018                                                                                                    |
| The <b>Job Description</b> is displayed.                                                      | Assistant - Administrative (1)<br>test<br>Custom Field 2:                                                                                                    |                                                                                                    |
| Click <b>Apply now</b> .                                                                      | Apply now »                                                                                                    |                                                                                                    |
|                                                                                               | My Candidate Profile                                                                                                    |                                                                                                    |
| Review <b>Candidate Profile</b> and make any edits as needed.<br>Click <b>Next</b> .          | First Name:*       Tiffany       Dear Can         Middle Name:                                                                                                    | Save Su Undo Cancel Delete Profile Print Preview<br>didate,<br>If or completing a Profile and for your interest in Purdue University. Fields marked with<br>(*) are required and must be filled out to complete your applications<br>(*) are nequired and must be filled out to complete your applications<br>(*) are nequired and must be filled out to complete your applications<br>to make a request for reasonable accommodation, please contact our Employee<br>Administrator at: erquestions@purdue.edu.<br>with disabilities<br>an Employee Relations Administrator available to assist employees and applicants<br>inors regarding reasonable accommodations and to provide information about<br>mployment issues.<br>utiling Team<br>the that when parsing your resume, you may need to delete some candidate profile<br>ated on your behalt. |

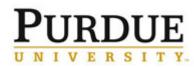

|                                                                                                    | For example:                                                                                                    |
|----------------------------------------------------------------------------------------------------|----------------------------------------------------------------------------------------------------|
| Complete all required<br>information and answer<br>citizenship, sex, race, diversity,<br>disability, veteran status, and<br>employment questions.<br>Convictions is also a required<br>field. If none, enter <b>N/A</b> in the<br>Details field. | <ul> <li>* Are you legally<br/>authorized to work in<br/>the United States?</li> <li>* Will you now or in the<br/>future require visa<br/>sponsorship for<br/>employment?</li> </ul>                                                                                                    |
|                                                                                                    | <ul> <li>Have you ever been convicted of or plead guilty to a crime that has not been expunged by a court? (Include felonies, misdemeanors, and court-martial convictions. Exclude infractions including speeding tickets and/or parking tickets.)</li> <li>* No Selection &gt; ?</li> <li>If the answer to the above question is "Yes," please provide the following details (if the answer is "No," indicate "NA") Details Required:         <ol> <li>Conviction(e.g. felony, misdemeanor),</li> <li>Conviction(e.g. felony, misdemeanor),</li> </ol> </li> </ul> |
|                                                                                                    | 2. Offense (e.g. theft, DUI, battery), 3. Date of Conviction, 4. Location (City, County, State), 5. Court Action/Sentence (e.g. time served, sentence, probation)  *                                                                                                    |
| Enter <b>Name</b> and <b>Date</b> to electronically sign application.                                                                                                    | <ul> <li>* Sign your name here to confirm that all application data is true and accurate.</li> <li>* Today's Date MM/DD/YYYY</li> </ul>                                                                                                    |
| To submit application, click <b>Apply</b> .<br>To save application without submitting, click <b>Save</b> .                                                                                                    | Apply Back Save Cancel                                                                                                    |
| A notification displays that the application was successfully submitted.                                                                                                    | Career Opportunities: Assistant - Administrative (1) (182)<br>Your application has been sent. Thank you!<br>Return to Job search page Return to Jobs applied                                                                                                    |
| Monitor Application Status                                                                                                    |                                                                                                    |
| Under Job Management, click<br>Jobs Applied.                                                                                                    | HOME JOB SEARCH JOB MANAGEMENT PASSWORD MANAGEMENT MY PROFILE<br>JOBS APPLIED SAVED SEARCHES/ALERTS SAVED JOBS SAVED APPLICATIONS                                                                                                    |

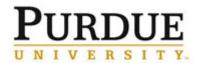

| All jobs to which you applied that are still open are displayed. | Career Opportunities: Jobs Applied                                                                                                    |  |
|------------------------------------------------------------------|----------------------------------------------------------------------------------------------------|--|
|                                                                  | Items per page: 10 ♥     Showing 1-1 of 1       Job Title △     Actions     Req ID     Date Applied     Status     Status Date     Next Step       Assistant - Administrative (1)     Select √     182     01/24/2018     Application received     01/24/2018     Application received                                                                                                    |  |
| The <b>Status</b> of the application is also displayed.          | Find More Jobs                                                                                                    |  |
| Respond to Offer                                                 |                                                                                                    |  |
|                                                                  | PURDUE                                                                                                    |  |
| Click <b>My Offers</b> .                                         | HOME JOB SEARCH JOB MANAGEMENT PASSWORD MANAGEMENT MY PROFILE MY OFFERS                                                                                                    |  |
|                                                                  | My Offers                                                                                                    |  |
|                                                                  | Manager - Transportation (229) - Pending Offer Letter                                                                                                    |  |
|                                                                  | Location PWD (2466)<br>Offer Date 01/30/2018                                                                                                    |  |
|                                                                  | Offer Letter                                                                                                    |  |
|                                                                  | January 30, 2018                                                                                                    |  |
| Read and review <b>Offer Letter</b> .                            | Tiffany Weatherford<br>2520 Robinwood Drive<br>Lafayette, Indiana 47909                                                                                                    |  |
|                                                                  | Dear Tiffany:                                                                                                    |  |
|                                                                  | Welcome to Purdue University Northwest! Congratulations on your new position as Manager -<br>Transportation in DEPT NAME Department on our CAMPUS LOCATION campus, effective February 5,<br>2018. Your position is an exempt (not eligible for overtime), 12-month, 1.00 CUL appointment with an<br>annual salary of \$ANNUAL AMOUNT (\$5500 monthly). This position may be required to travel between<br>campuses. |  |
|                                                                  | To assist you in completing required paperwork and acquaint you with Purdue Northwest, you are scheduled for New Employee Onboarding in the Human Resources Office located in the ADDRESS, on DATE at 8:00 am. Click here for a campus map and directions.                                                                                                    |  |
|                                                                  | This letter is not intended to create a contract of employment for any specific period of time and is contingent upon the following:                                                                                                    |  |
|                                                                  | Eligibility to work in the United States     Successful completion of a background check                                                                                                    |  |
| To accept, click Accept Offer.                                   | Accept Offer                                                                                                    |  |
| To correspond regarding the                                      | By clicking Accept Offer you understand and agree to the terms of this offer                                                                                                    |  |
| offer prior to accepting, click <b>Email Recruiter</b> .         | Decline Offer                                                                                                    |  |
| To decline, click <b>Decline Offer</b> .                         | Email Recruiter                                                                                                    |  |

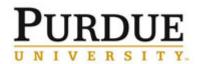

|                                                                                                | My Offers                                                                                                    |
|------------------------------------------------------------------------------------------------|----------------------------------------------------------------------------------------------------|
|                                                                                                | Manager - Transportation (229) - Accepted       Offer Letter         Location PWD (2466)       Offer Date 01/30/2018                                                                                      |
| Create Job Alert                                                                               |                                                                                                    |
| Click Job Management.<br>Click Saved Searches/Alerts.                                          | PURDUE         HOME JOB SEARCH       JOB MANAGEMENT         PASSWORD MANAGEMENT       MY PROFILE         JOBS APPLIED       SAVED SEARCHES/ALERTS         SAVED JOBS       SAVED APPLICATIONS             |
| Existing <b>Saved Searches</b> are displayed.                                                  | Career Opportunities: Saved Searches/Alerts         Receive new job posting notifications         Job Alerts       Frequency       Actions         Clerk       7       © / 🗹         Create New Job Alert |
| To create a new saved search, click <b>Create New Job Alert</b> .                              | Career Opportunities: Saved Searches/Alerts Click "Create New Job Alert" to start setting up a Job Alert. Create New Job Alert                                                                            |
| Enter search criteria which<br>includes:<br>• Keyword<br>• Location<br>• Title<br>• Department | Home   Job Alert Preview for "" Preview results for "". Search by Keyword Search by Location Preview Alert Clear Title Department All V All V                                                             |
| Determine frequency by<br>entering number of days.<br>Click <b>Create Alert</b> .              | Send me alerts every 7 days 🖙 Create Alert Return to Job Alerts                                                                                                    |

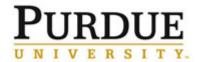

| The search is now saved and<br>email notifications will be sent<br>according to the Alert Schedule<br>selected.      | Thank You.<br>You have successfully modified your account.<br>Back to Job Listing View Profile                                                                                                    |
|----------------------------------------------------------------------------------------------------|----------------------------------------------------------------------------------------------------|
| Submit Application (from                                                                                             | Email Notification)                                                                                                    |
| Click the <b>Apply to this job</b><br><b>now</b> link in the notification<br>email to view job posting and<br>apply. | Monitorial States         Weatherford, Tiffary L8         Is aw this job and thought you might be interested in this opportunity.         Job Summary         As primary representative of Purdue University in a county, lead and guide all personnel management, and oversee public relations and marketing.         Core Responsibilities         Provide framework for promoting the vision and mission of Purdue County Extension Service (CES) mission. Provide program leadership, administrative, office, fiscal and personnel management, and oversee public relations and marketing.         Core Responsibilities         Provide framework for promoting the vision and mission of Purdue County Extension Service. Administer and adhere to Purdue CES and county policies. Maintain accountability for all fiscal, personnel, programming efforts; encourage grantsmarship and other funding obustors to augment state and county resources. Administratives were allowers and unalute county (CES Plan of Work. Coordinate the development and implemention of a county public relations strategy. Educator in area of specialization.         Education         Master's Dearnee         Apply to this job now |
| The <b>Job Description</b> is displayed.                                                                             | Manager - Transportation         Job Summary         Oversee and manage all parking related services. Establish organizational and operational policies, procedures and goals. Manage operations, and supervise/guide staff activities.         Core Responsibilities         Hire and train staff. Supervise staff. Prepare strategic plan goals. Provide guidance and direction to staff for implementation. Coordinate the upkeep and maintenance of parking structures, parking signs, markings and parking lots. Coordinate enforcement of Parking         Regulations with the Purdue University Police department. Review University Parking and Traffic Regulations and policies to ensure relevance. Act as Appeals Officer as appropriate. Coordinate daily campus event parking.         Education         BA/BS Degree         Experience         M3 - Minimum of four to five years of related experience         Skills         Management skills: planning, fiscal management, employee development. Verbal and written communication skills. Customer service skills. Computer and software skills. Valid driver's license.                                                                                    |
| Click Apply now.                                                                                                    | Apply now »                                                                                                    |